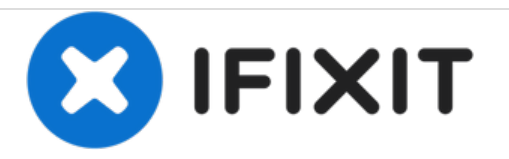

# **D-Link DCS-5222L Lens Replacement**

How to replace a D-Link DCS-5222L lens.

Written By: Atefeh Rahmani

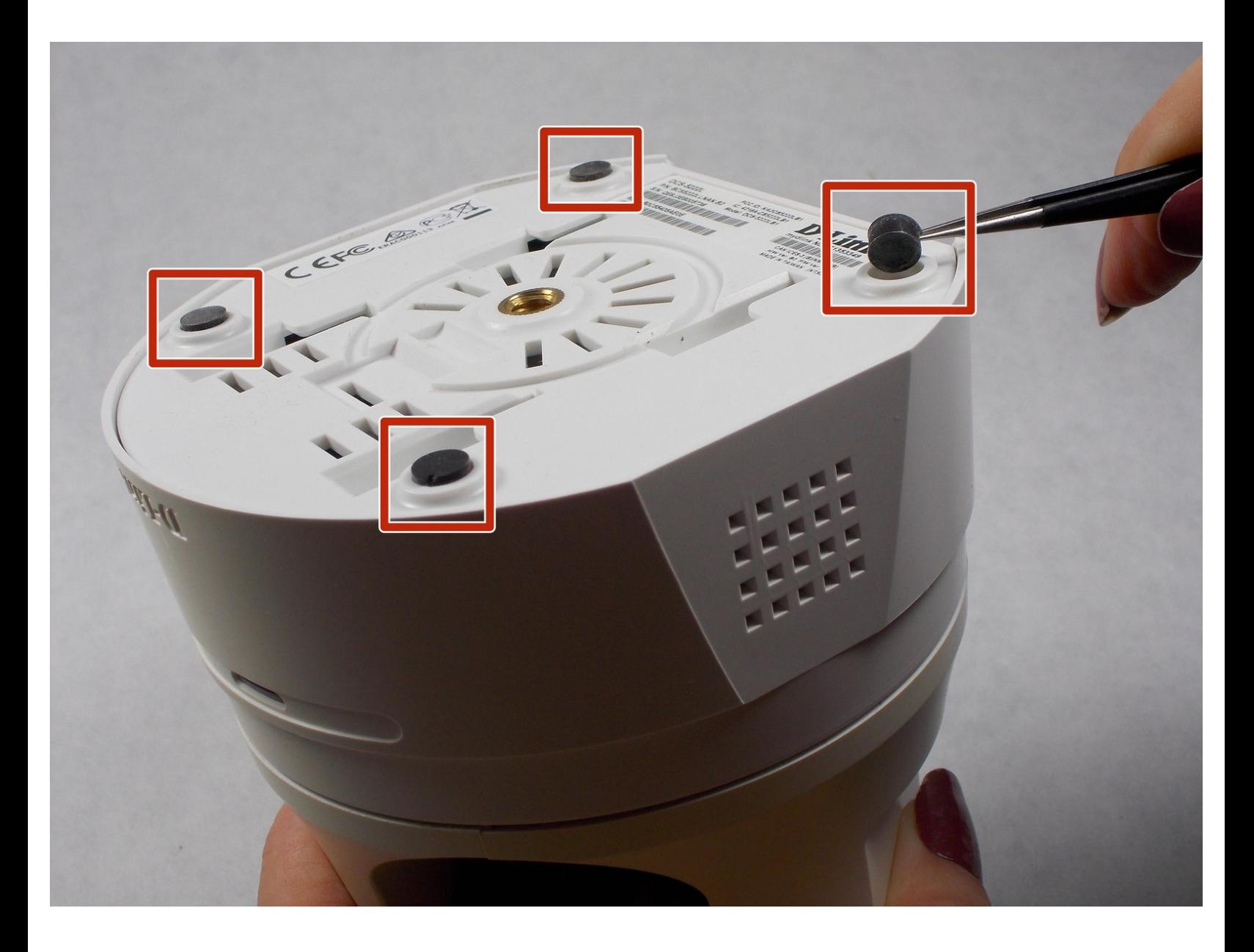

# **INTRODUCTION**

If the security camera image is not clear or does not show any picture, at first, take a look at the lens of the camera. If the lens of the camera was scratched or broken follow this replacement guide to replace the broken lens with a new one.

## **TOOLS:**

- Phillips #1 [Screwdriver](file:///Item/Phillips_1_Screwdriver) (1)
- iFixit [Opening](file:///Item/Plastic_Opening_Tools) Tools (1)
- [Tweezers](file:///Item/Tweezers) (1)
- Phillips #0 [Screwdriver](file:///Item/Phillips_0_Screwdriver) (1)

#### **Step 1 — Lens**

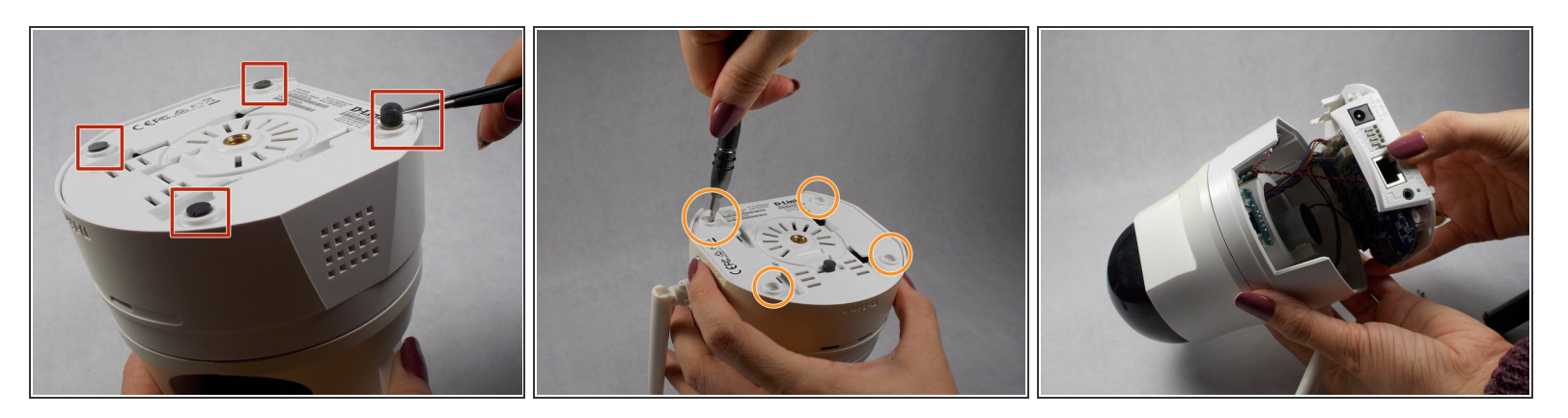

- Remove the four rubber feet with tweezers to access the screws.
- Remove all four 7mm screws by using a #1 Phillips screwdriver.
- Then, with your hands, pull off the lower part of the camera body.

#### **Step 2**

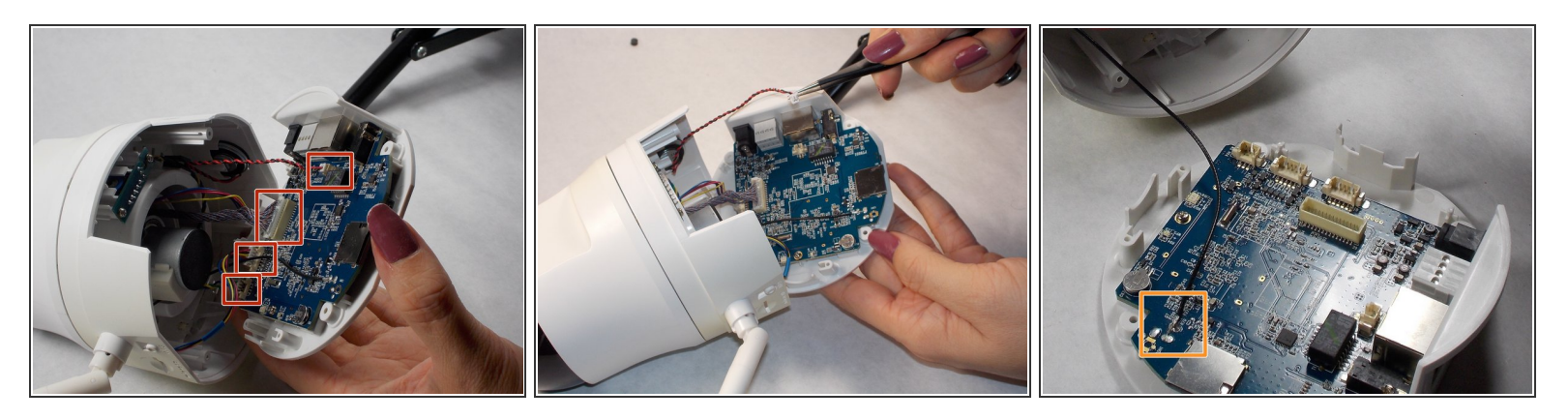

- On the base motherboard, there are five connecting cables. Disconnect all of them from the motherboard gently using safety tweezers.  $\bullet$
- $(i)$  Do not cut or damage the cables.
- $(i)$  Disconnecting the antenna cable from motherboard is not necessary.

#### **Step 3**

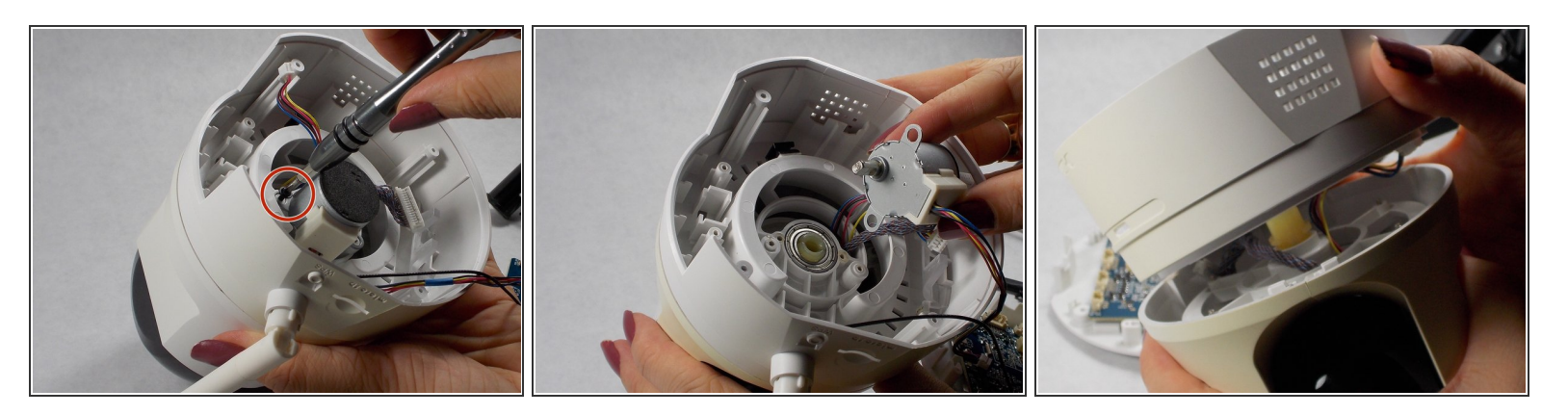

- Remove the two 7mm screws holding the motor using a #1 Phillips screwdriver.
- Pull off the motor and lift away the midbody of the camera using your hands.

### **Step 4**

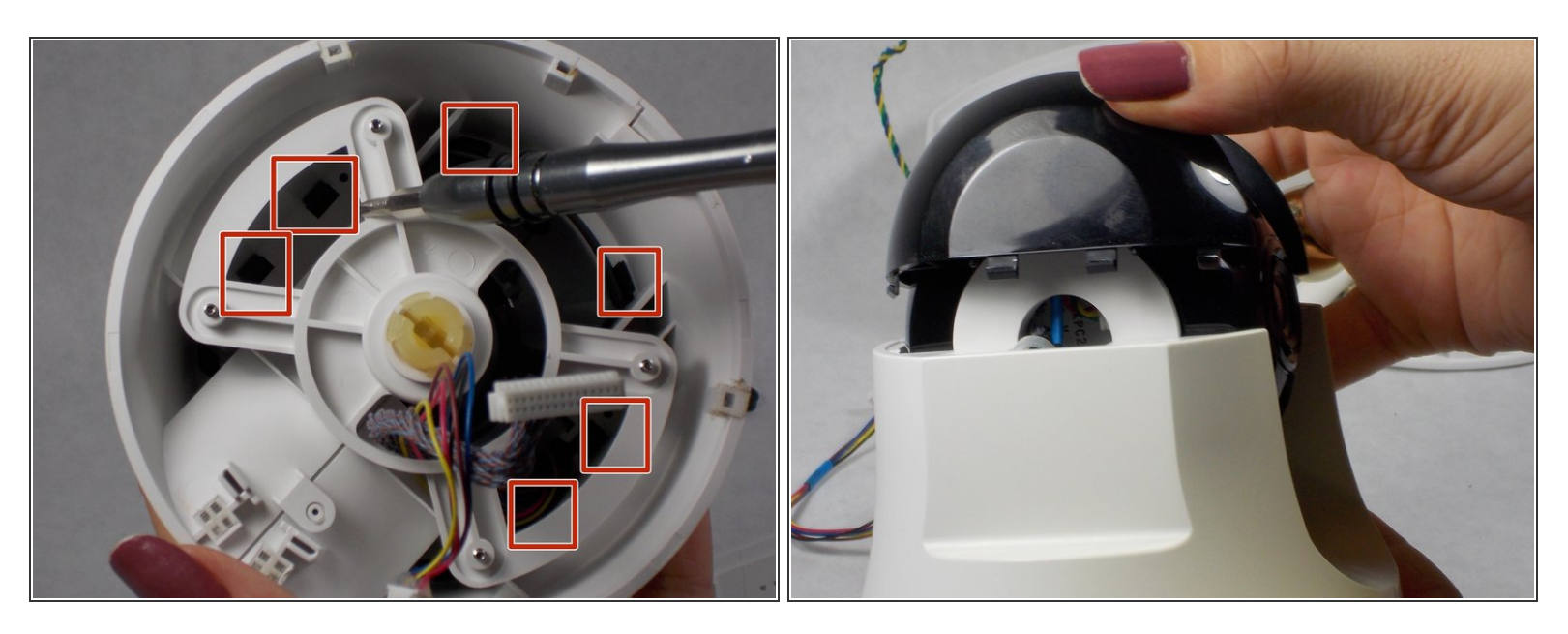

- Separate the black camera shroud from the upper body by prying loose the tabs with a plastic opening tool or spudger.  $\bullet$
- Use your hands to wiggle the shroud free.

#### **Step 5**

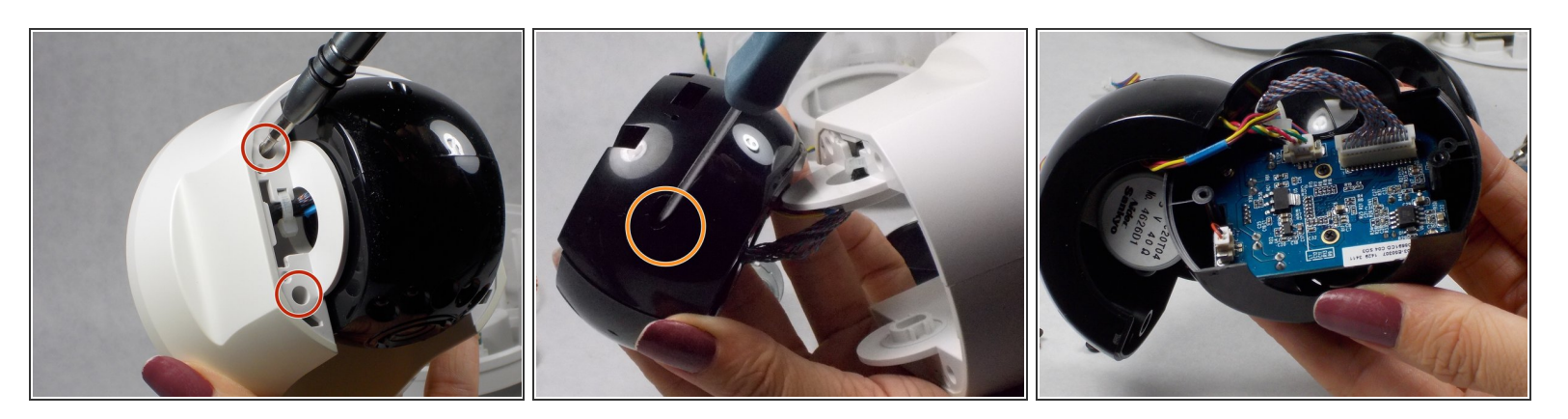

- Use a #1 Phillips screwdriver to unscrew the four 5mm screws on both sides of the black camera housing to separate it from white body.  $\bullet$
- Unscrew the two 7mm #1 Phillips screws on both sides of the camera housing to open it.

#### **Step 6**

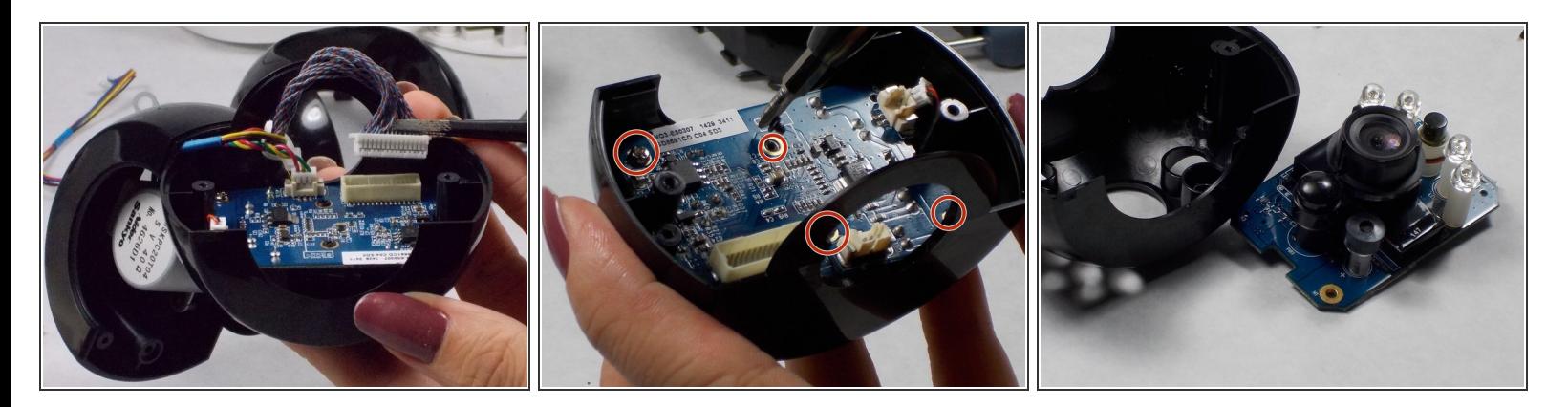

- Gently disconnect the three cables from the small motherboard using safety tweezers.
- Use a #0 Phillips screwdriver to remove the two black 2mm screws and a #1 Phillips screwdriver to remove the 2 silver 6mm screws.  $\bullet$
- Separate the board from the black housing.

## **Step 7**

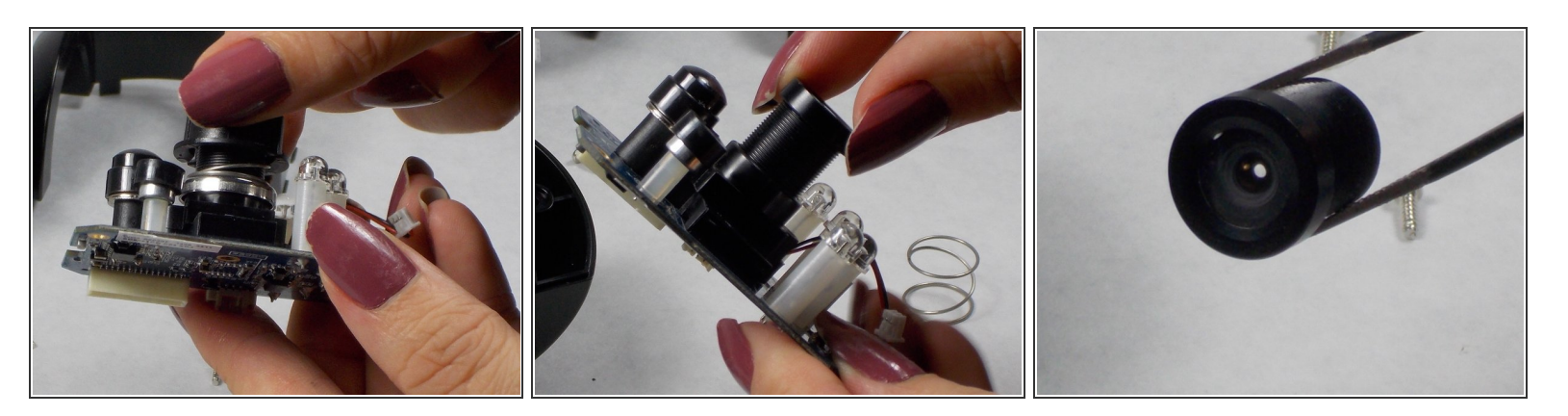

- Using your fingers, remove the focus adjustment ring.
- Twist the lens to unscrew it from the camera module.
- Replace the broken lens with new one and reassemble all parts of the camera respectively.

To reassemble your device, follow these instructions in reverse order.